## **Procédure de qualification – Art.32 Déposer des documents dans la salle d'examen Mémo**

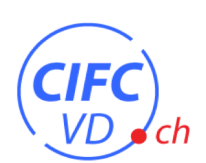

Vous trouverez ci-dessous des points importants concernant vos documents à déposer dans la salle d'examen Konvink, en vue de votre prochaine procédure de qualification.

**1. Ouvrir la box « Mes prestations fournies lors des examens »** *via* l'onglet ou l'icône Mon Portfolio sur votre page d'accueil Konvink

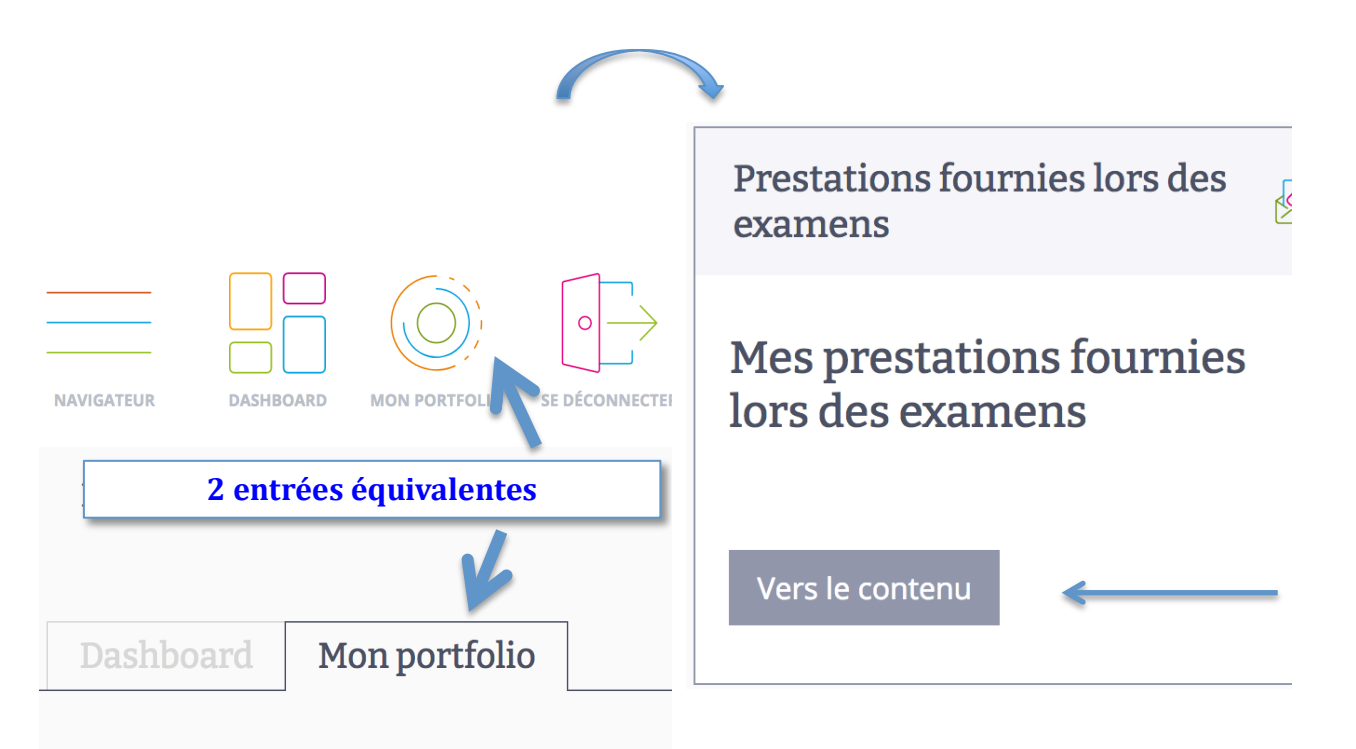

**2. Visionner la vidéo** d'explication pour déposer des documents (« soumettre des prestations », 2'19).

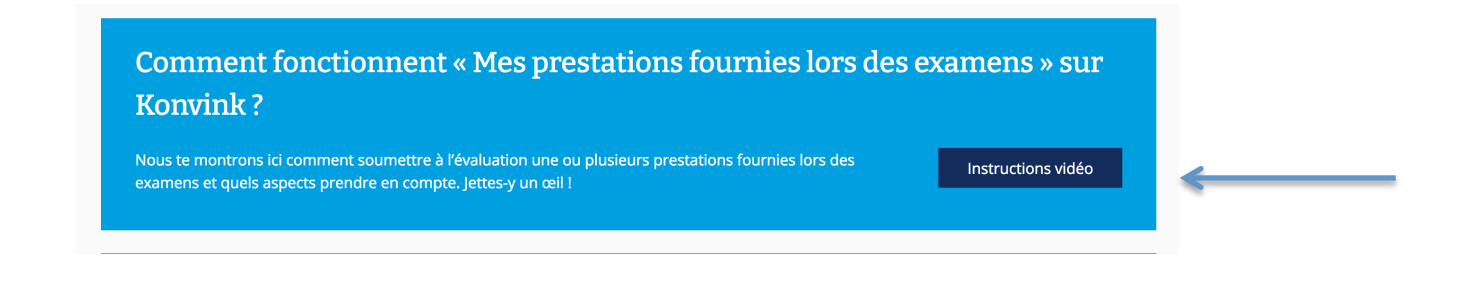

## **Procédure de qualification – Art.32 Déposer des documents dans la salle d'examen Mémo**

- **3.** Pour votre procédure de qualification, vous devez **ajouter et soumettre :**
	- $\checkmark$  vos trois œuvres (mandats pratiques : "Mon entreprise", "Accueillir des clients" et "Mener des conversations téléphoniques")
	- $\checkmark$  votre auto-évaluation du diagramme de compétences
	- $\checkmark$  votre attestation d'expérience professionnelle.

Dans l'onglet Grille de compétences, veiller à **sélectionner chacun des 3 paquets du diagramme de compétences :**

- **Communication**
- **Processus d'entreprise**
- **Administration**

Dans le champ « Saisir un titre », merci d'indiquer :

- votre NOM en majuscules
- votre prénom en minuscules
- et 2024

avant de Valider ✔

Exemple : MODELE Sarah 2024

- 4. Soumettre l'ensemble des documents **en une seule fois**.
	- Laisser le champ identifiant libre.

## **Merci de respecter le délai du 30.04.2024 pour soumettre l'ensemble des documents requis !**